# kaspersky

# Kaspersky Security Center

(version 13.0.0.11247)

User Manual. Addendum A

**Document version 2.02** 

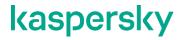

## **Table of Contents**

| 1 | Pur | rpose and scope           | 2 |
|---|-----|---------------------------|---|
|   |     | ntification               |   |
|   |     | ferences                  |   |
|   |     | ers and roles             |   |
|   |     | erfaces and accessibility |   |
|   |     | les and functionality     |   |
|   | 6.1 | Audit                     | 3 |
|   | 6.2 | Protected communications  | 4 |
|   |     | Administration            |   |

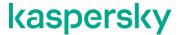

### 1 Purpose and scope

This Addendum is created to clarify cross-reference between the following documents:

- Security Target for Kaspersky Security Center,
- Functional Specification for Kaspersky Security Center, and
- Kaspersky Security Center User Manual.

It is supposed that reader is familiar with the user manual and the security target.

#### 2 Identification

| Document Title          | Kaspersky Security Center. User Manual. Addendum A |
|-------------------------|----------------------------------------------------|
| <b>Document Version</b> | 2.02                                               |
| TOE Name                | Kaspersky Security Center                          |
| TOE Version             | 13.0.0.11247                                       |

#### 3 References

| Reference                                       | Document                                            | Version |
|-------------------------------------------------|-----------------------------------------------------|---------|
| [ST] Kaspersky Security Center. Security Target |                                                     | 2.02    |
| [FSP]                                           | Kaspersky Security Center. Functional Specification | 2.02    |
| [UGD]                                           | Kaspersky Security Center. User Manual              | 2.00    |

#### 4 Users and roles

There are two types of users that can interact with the TOE:

- 1. OS users (created and maintained by the operating system of the device where the TOE is installed), and
- 2. internal TOE users (created and maintained exclusively by the TOE).

Predefined roles of the TOE can be assigned to any user of both of these types.

During the TOE installation the OS users that belong to the OS built-in group of administrators are assigned Main Administrator role of the TOE.

The web interface is accessible for users of both of the types and provides them with access to the TOE functionality depending on their roles, see more details in the *Roles and functionality* section.

The command line interfaces of the TOE are accessible for OS users only, see more details in the *Interfaces and accessibility* section.

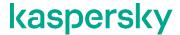

# 5 Interfaces and accessibility

There are three interfaces in the TOE that are accessible for users. There are also two interfaces that are not intended for direct interaction with users, therefore they are mentioned only in [FSP]. For end-user's convenience interfaces have different references throughout the documents, according to the following table.

| [FSP]      | [ST]                        | [UGD]                                       | Accessibility of the interface                                                                         |
|------------|-----------------------------|---------------------------------------------|----------------------------------------------------------------------------------------------------|
| TSFI-OAPI  | web interface /<br>Open API | Kaspersky Security Center 13<br>Web Console | Accessible for authenticated internal TOE users and authenticated OS users with assigned TOE roles.    |
| TSFI-CMD-S | command line interfaces     | klbackup utility                            | Accessible only for authenticated OS users with administrator privileges on the Administration Server. |
| TSFI-CMD-N | command line interfaces     | klmover utility<br>klnagchk utility         | Accessible only for authenticated OS users with administrator privileges on managed endpoint devices.  |
| TSFI-CONN  | Not mentioned.              | Not mentioned.                              | Inaccessible for users.                                                                                |
| TSFI-SOAP  | Not mentioned.              | Not mentioned.                              | Inaccessible for users.                                                                                |

## 6 Roles and functionality

Depending on their roles, users can have access to different sets of the TOE functionality, according to the table given in the *About user roles* section of [UGD].

More precisely, the TOE security functionality fulfilling functional security requirements (SFR) as described in sections 1.4.3, 7.1, 7.2, and 7.3 of [ST] is available to users depending on their roles in accordance with the tables given in the following subsections.

#### 6.1 Audit

| SFR in [ST]                        | Functionality reference in [UGD]                                                                                                    | Roles                                           |
|------------------------------------|----------------------------------------------------------------------------------------------------|-------------------------------------------------|
| FAU_GEN.1<br>Audit data generation | No special reference.  Users cannot directly call the functionality that enforces this SFR, but any security-related user action shall generate an audit record. | (indirectly) Any role                           |
| FAU_SAR.1<br>Audit review          | Kaspersky Security Center 13 Web Console – Monitoring and reporting:  Using reports Creating a report template Viewing and editing report template properties    | Any role except for Self<br>Service Portal User |
|                                    | Generating and viewing a report                                                                                                    |                                                 |

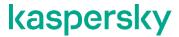

| FAU_SAR.3<br>Selectable audit<br>review       | <ul> <li>Using event selections</li> <li>Creating an event selection</li> <li>Editing an event selection</li> <li>Starting an event selection</li> <li>Viewing details of an event</li> <li>Viewing an object history from an event</li> <li>Kaspersky Security Center 13 Web Console – Monitoring and reporting:</li> <li>Starting an event selection</li> </ul> | Any role except for Self<br>Service Portal User                                                                                                    |
|-----------------------------------------------|----------------------------------------------------------------------------------------------------|----------------------------------------------------------------------------------------------------|
| FAU_STG.1<br>Protected audit trail<br>storage | No special reference.  Users cannot directly call the functionality that enforces this SFR, but when there is an attempt to delete an audit record by any user that has no rights to do so, this SFR is enforced by the TOE design.                                                                                                    | (indirectly) Roles having no<br>rights to delete events: all<br>roles except for Main<br>Administrator and<br>Administration Server<br>Administrator |

### 6.2 Protected communications

| SFR in [ST]                                            | Functionality reference in [UGD]                                                                   | Roles |
|--------------------------------------------------------|----------------------------------------------------------------------------------------------------|-------|
| FCS_CKM.1<br>Cryptographic key<br>generation           | No special reference.  Users cannot directly call the functionality that                           | N/A   |
| FCS_CKM.4 Cryptographic key destruction                | enforces these SFRs for they are being enforced by the TOE design during the normal TOE operation. |       |
| FCS_COP.1<br>Cryptographic<br>operation                |                                                                                                    |       |
| FPT_ITT.1  Basic internal TSF data transfer protection |                                                                                                    |       |

### 6.3 Administration

| SFR in [ST]                                           | Functionality reference in [UGD]                                                                                                    | Roles              |
|-------------------------------------------------------|----------------------------------------------------------------------------------------------------|--------------------|
| FIA_UID.2<br>User identification<br>before any action | Kaspersky Security Center 13 Web Console – Installation:  Logging in to Kaspersky Security Center 13                                       | Any role           |
| FIA_UAU.2<br>User authentication<br>before any action | Web Console and logging out                                                                                                    |                    |
| FIA_SOS.1<br>Verification of secrets                  | Kaspersky Security Center 13 Web Console – Configuring network protection – Users and user roles:  • Adding an account of an internal user | Main Administrator |

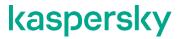

| SFR in [ST]                                             | Functionality reference in [UGD]                                                                                                    | Roles                                                            |
|---------------------------------------------------------|----------------------------------------------------------------------------------------------------|------------------------------------------------------------------|
|                                                         | <ul> <li>Editing an account of an internal user</li> </ul>                                                                                                    |                                                                  |
| FIA_AFL.1<br>Authentication failure<br>handling         | Kaspersky Security Center 13 Web Console – Installation:  • Logging in to Kaspersky Security Center 13 Web Console and logging out                                                                                                    | Any role                                                         |
| FDP_ACC.1<br>Subset access control                      |                                                                                                    | Any role except for Self<br>Service Portal User                  |
| FDP_ACF.1<br>Security attribute<br>based access control |                                                                                                    |                                                                  |
| FMT_SMF.1 Specification of management functions         | Kaspersky Security Center 13 Web Console – Configuring network protection – Users and user roles:  • Adding an account of an internal user • Creating a user group • Editing an account of an internal user • Editing a user group • Adding user accounts to a group • Assigning a user as a device owner • Deleting a user or a security group • Creating a user role • Editing a user role • Editing a user role • Deleting a user role • Associating policy profiles with roles  Kaspersky Security Center 13 Web Console – Monitoring and reporting: | Main Administrator  Main Administrator and Administration Server |
|                                                         | <ul> <li>Creating an event selection</li> <li>Editing an event selection</li> <li>Deleting events</li> <li>Deleting event selections</li> </ul>                                                                                                    | Administrator                                                    |
| FMT_SMR.1<br>Security management<br>roles               | <ul> <li>Deleting event selections</li> <li>Kaspersky Security Center 13 Web Console – Configuring network protection – Users and user roles:         <ul> <li>Creating a user role</li> <li>Editing a user role</li> <li>Editing the scope of a user role</li> <li>Deleting a user role</li> </ul> </li> <li>Associating policy profiles with roles</li> </ul>                                                                                                    | Main Administrator                                               |

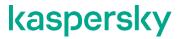

| SFR in [ST]                                              | Functionality reference in [UGD]                                                                                                    | Roles                                                                                                    |
|----------------------------------------------------------|----------------------------------------------------------------------------------------------------|----------------------------------------------------------------------------------------------------|
| FMT_MSA.1/ ADMIN<br>Management of<br>security attributes | Kaspersky Security Center 13 Web Console – Monitoring and reporting:                                                                                                    | Main Administrator, Administration Server Administrator, Installation Administrator, Kaspersky Endpoint Security Administrator, Mobile Device Management Administrator,                                                                                                    |
|                                                          | <ul> <li>Creating an event selection</li> <li>Editing an event selection</li> <li>Kaspersky Security Center 13 Web Console – Configuring network protection – Users and user roles:</li> </ul>                                                                                                    | Vulnerability and Patch<br>Management Administrator,<br>or other roles that have<br>rights to modify or delete<br>security attributes                                                                                                    |
|                                                          | <ul> <li>Adding an account of an internal user</li> <li>Creating a user group</li> <li>Editing an account of an internal user</li> <li>Editing a user group</li> <li>Creating a user role</li> <li>Editing a user role</li> <li>Editing the scope of a user role</li> <li>Deleting a user role</li> </ul> |                                                                                                    |
| FMT_MSA.1/ OTHERS Management of security attributes      | Kaspersky Security Center 13 Web Console – Monitoring and reporting:  • Generating and viewing a report  • Starting an event selection  • Viewing details of an event                                                                                                    | Administration Server Operator, Auditor, Installation Operator, Kaspersky Endpoint Security Operator, Main Operator, Mobile Device Management Operator, Security Officer, Self Service Portal User, Supervisor, Vulnerability and Patch Management Operator, or other roles that have rights to query on the security attributes |
| FMT_MSA.3<br>Static attribute<br>initialization          | Kaspersky Security Center 13 Web Console – Configuring network protection – Users and user roles:  • Adding an account of an internal user • Creating a user group • Creating a user role                                                                                                    | Main Administrator                                                                                                    |

# kaspersky

www.kaspersky.com/ www.securelist.com

© 2019 AO Kaspersky Lab. All rights reserved. Registered trademarks and service marks are the property of their respective owners